# **GridWorld Case Study (2008 AP® CS Exam)**

The  $AP^{\circledR}$  Program wishes to acknowledge and to thank the following individuals for their contributions to the GridWorld Case Study.

Narrative by Chris Nevison and Barbara Cloud Wells, Colgate University

Framework design and implementation by Cay Horstmann, San Jose State University

Images created by Chris Renard, a student at the School for the Talented and Gifted, Dallas Independent School District

## **Introduction**

The GridWorld Case Study provides a graphical environment where visual objects inhabit and interact in a two-dimensional grid. In this case study, you will design and create "actor" objects, add them to a grid, and determine whether the actors behave according to their specifications. A graphical user interface (GUI) is provided that displays the grid and the actors. In addition, the GUI has a facility for adding actors to the grid and for invoking methods on them.

This guide for GridWorld is organized into the following parts:

Part 1: Provides experiments to observe the attributes and behavior of the actors.

Part 2: Defines Bug variations.

- Part 3: Explores the code that is needed to understand and create actors.
- Part 4: Defines classes that extend the Critter class.
- Part 5: (CS AB only) Explains grid data structures.

## **Part 1: Observing and Experimenting with GridWorld**

#### **Running the Demo**

You need to download and install the case study files. Instructions are provided in a separate document.

Once the code is installed, simply compile and run the BugRunner.java application supplied with the case study. The GridWorld GUI will show a grid containing two actors, a "bug" and a "rock." Clicking on the **Step** button runs one step, making each actor act once. Clicking on the **Run** button carries out a series of steps until the **Stop** button is clicked. The delay between steps during a run can be adjusted with the slider. Try it!

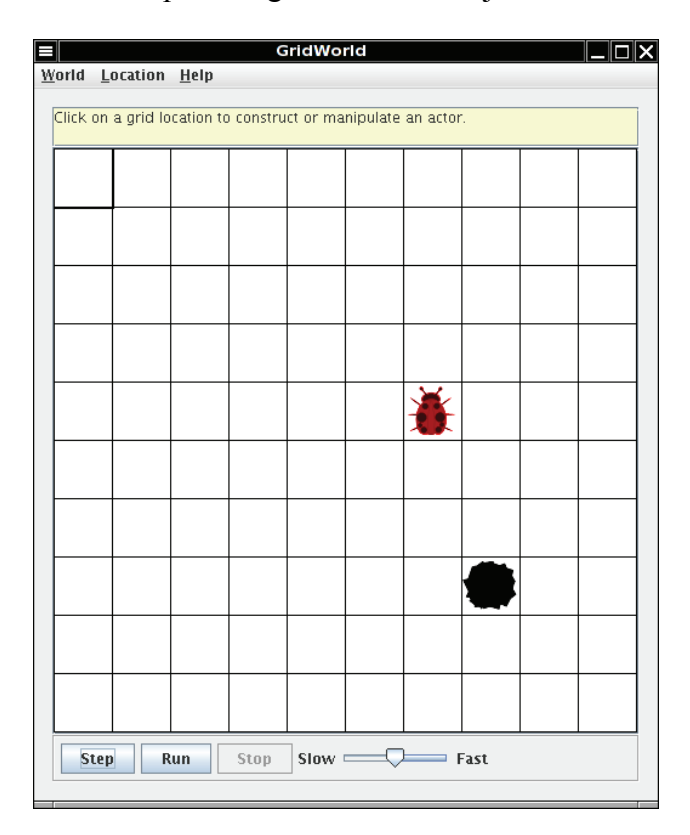

© 2007 The College Board. All rights reserved. Visit apcentral.collegeboard.com (for AP professionals) and www.collegeboard.com/apstudents (for AP students and parents).

Clicking on an empty cell in the grid displays a drop-down menu that shows the constructors for different actor types.

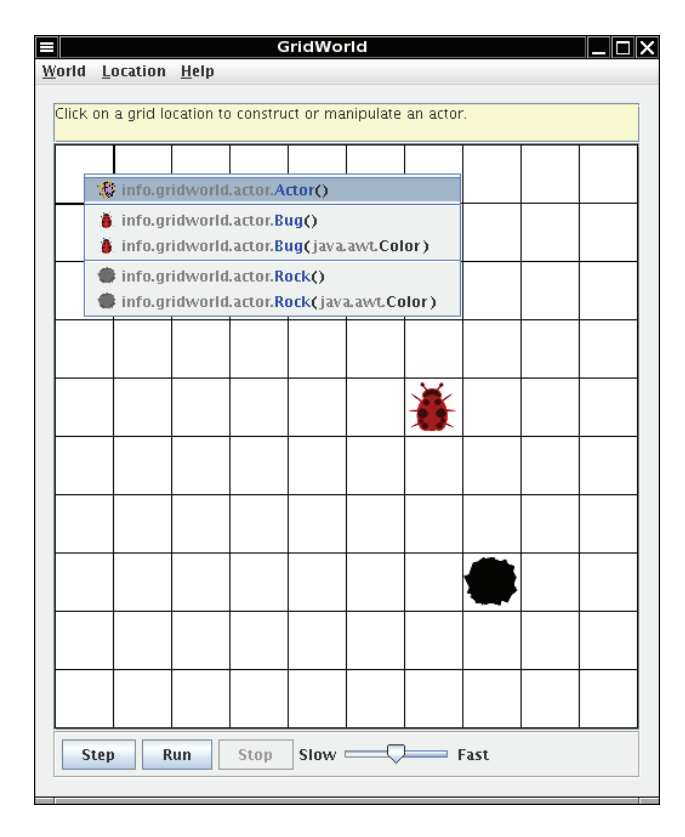

The menu lists constructors for the classes of all objects that have ever been placed in the grid.

Selecting one of these constructors places an instance of that type in the grid. If the constructor has parameters, a dialog window appears, requesting parameter values. For example, after selecting the constructor

**info.gridworld.actor.Bug(java.awt.Color)**, the following dialog window appears. Clicking in the color bar produces a drop-down menu from which to choose a color.

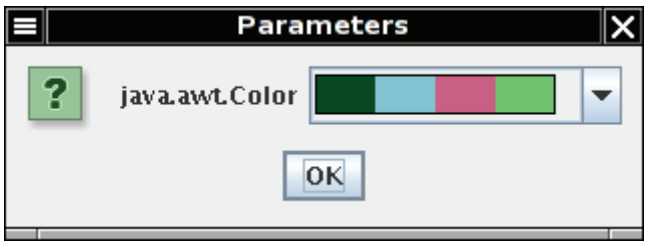

© 2007 The College Board. All rights reserved. Visit apcentral.collegeboard.com (for AP professionals) and www.collegeboard.com/apstudents (for AP students and parents).

#### **What's Happening?**

The grid uses directions as on a map: north is up on the screen, east is to the right, south is down, west is to the left. The diagonal directions are northeast, southeast, southwest, and northwest.

One attribute of the bug is its direction (indicated by its antennae). Initially, the bug faces north.

Make a bug, take several steps and observe its behavior. Then add more rocks and bugs by clicking on empty cells and selecting the actors of your choice. Answer the following questions based on your observations using the **Step** and **Run** buttons.

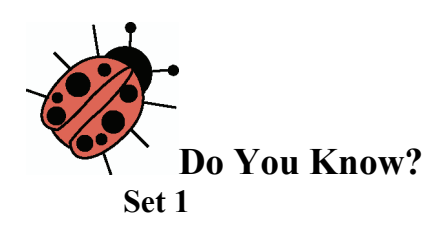

- 1. Does the bug always move to a new location? Explain.
- 2. In which direction does the bug move?
- 3. What does the bug do if it does not move?
- 4. What does a bug leave behind when it moves?
- 5. What happens when the bug is at an edge of the grid? (Consider whether the bug is facing the edge as well as whether the bug is facing some other direction when answering this question.)
- 6. What happens when a bug has a rock in the location immediately in front of it?
- 7. Does a flower move?
- 8. What behavior does a flower have?
- 9. Does a rock move or have any other behavior?
- 10. Can more than one actor (bug, flower, rock) be in the same location in the grid at the same time?

#### **Exploring Actor State and Behavior**

When you click on a cell containing an actor (bug, flower, or rock), a drop-down menu displays the methods that you can invoke on the actor. The methods that appear above the separator line are specified by the class that defines this actor; those that appear below the line are the methods inherited from the Actor class.

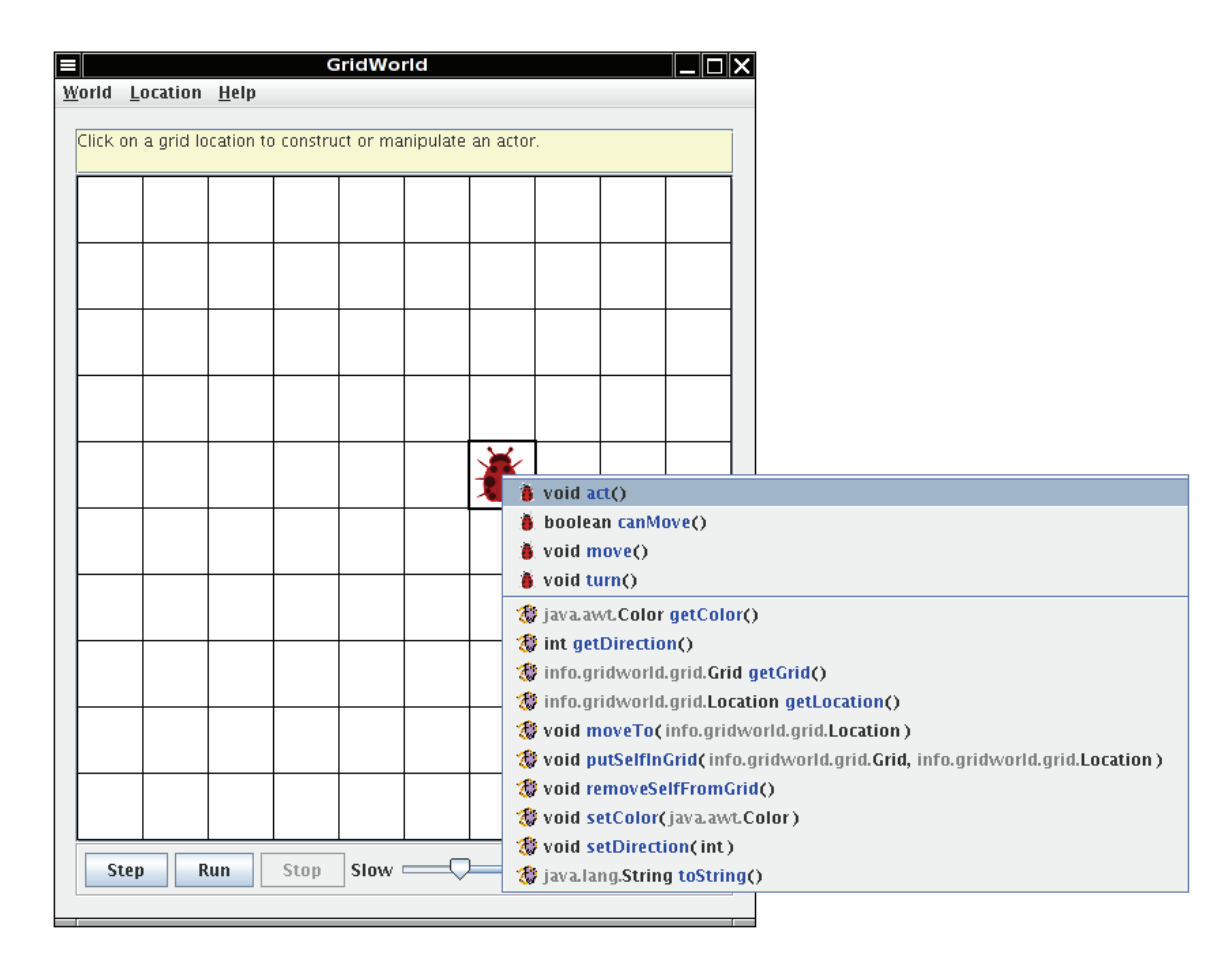

Experiment with the different methods to see how they work. Accessor methods will have their results displayed in a dialog window. Modifier methods will cause an appropriate change in the display of the actor in the grid. If parameters are needed for a method, you provide them through a dialog window such as the following.

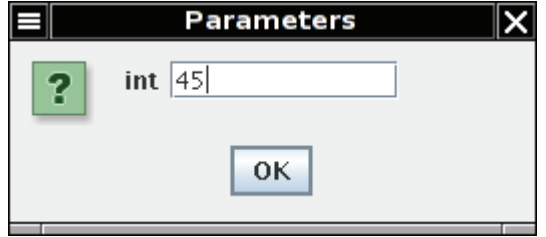

© 2007 The College Board. All rights reserved. Visit apcentral.collegeboard.com (for AP professionals) and www.collegeboard.com/apstudents (for AP students and parents).

If you select one of the methods in the menu, it will be invoked for this actor. As an example, click on a bug to see the menu of methods. Now observe what happens when you select the **void setDirection(int)** method. The bug will change its direction to the angle that you supply. Try selecting some of the other methods. What about the act method? If you invoked that method, the actor will behave as if you had clicked on the **Step** button, but no other actors will do anything. A bug will move forward or turn to the right, a flower's color will darken, and a rock will do nothing. The **Step** button simply causes the act method to be invoked on all actors in the grid.

#### **Exercises**

By clicking on a cell containing a bug, flower, or rock, do the following.

1. Test the setDirection method with the following inputs and complete the table, giving the compass direction each input represents.

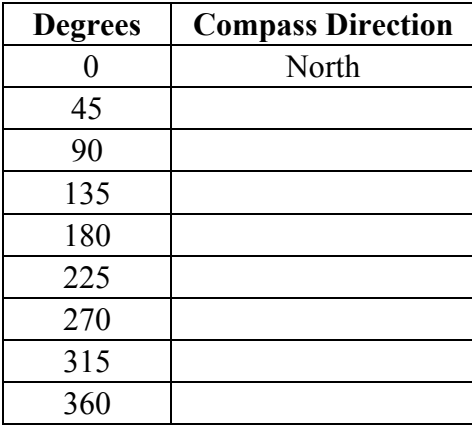

- 2. Move a bug to a different location using the moveTo method. In which directions can you move it? How far can you move it? What happens if you try to move the bug outside the grid?
- 3. Change the color of a bug, a flower, and a rock. Which method did you use?
- 4. Move a rock on top of a bug and then move the rock again. What happened to the bug?

### **GUI Summary**

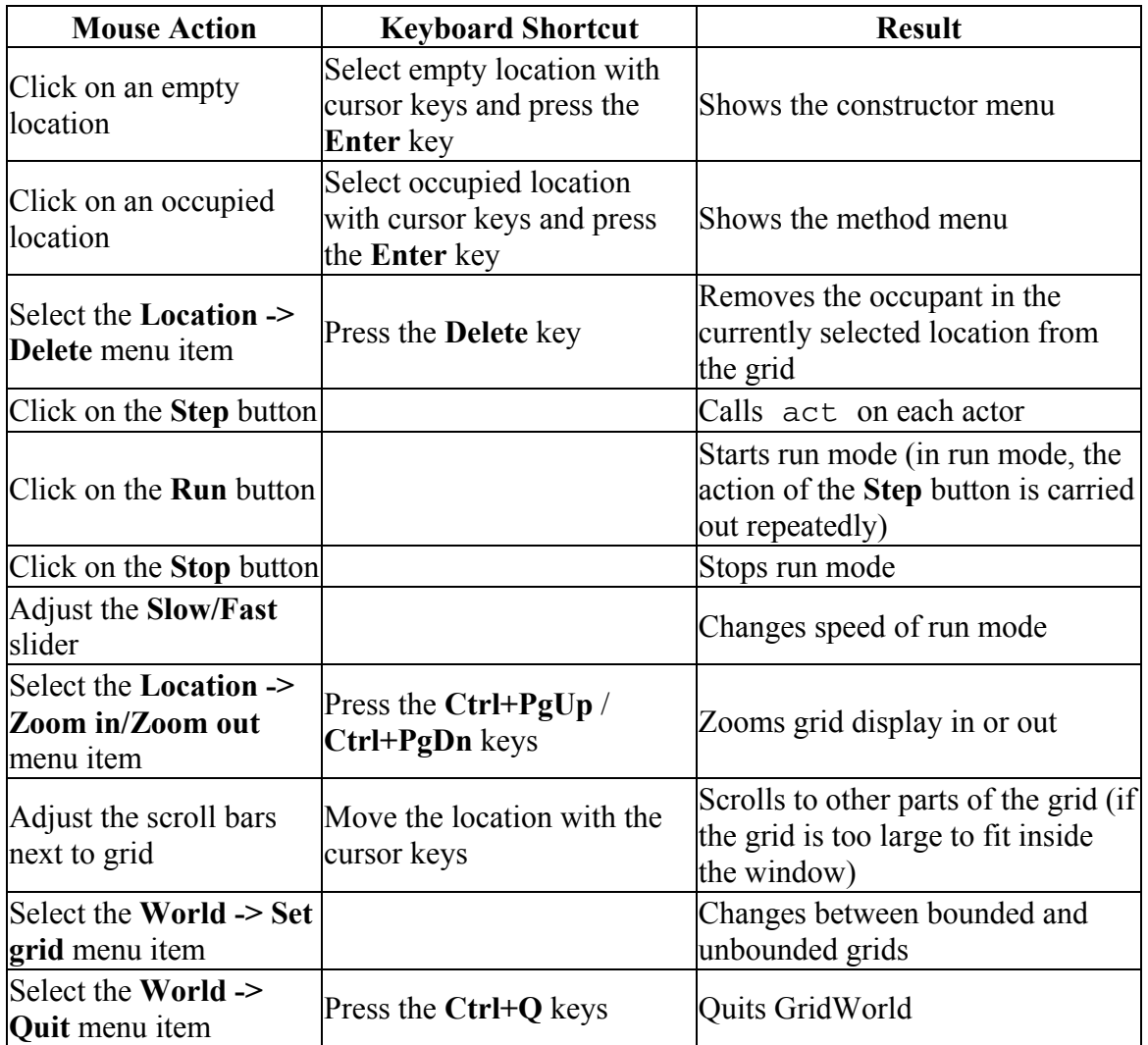